### CMSC 436 Lab 2

### **Basic UI and Activities**

### Overview

- In this lab you will have two tasks
  - Create a simple UI with some text and a button that launches another Activity
  - Use Activity lifecycle callbacks to count the number of times an Activity is created, started, and resumed

### Basic UI

 Information on how to build a simple UI can be found at

http://developer.android.com/training/basics/firstapp/

 Check out "Building a Simple User Interface" and "Starting Another Activity"

### **Basic UI**

- Create TextViews and a Button as shown at right
- You can make the LinearLayout arrange the widgets vertically by adding an android:orientation tag to the layout xml

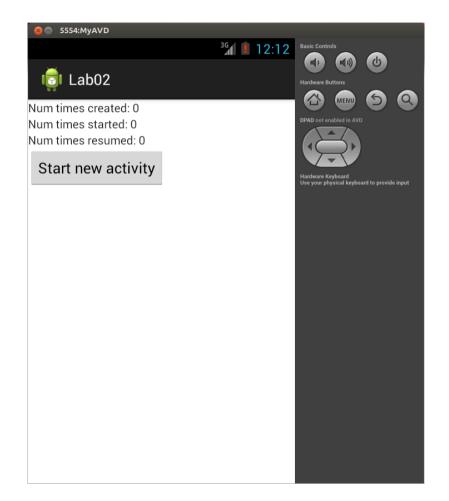

### **Basic UI**

- Clicking the button should launch another Activity as shown at right
- Return to the previous Activity by using the back button on your device or emulator

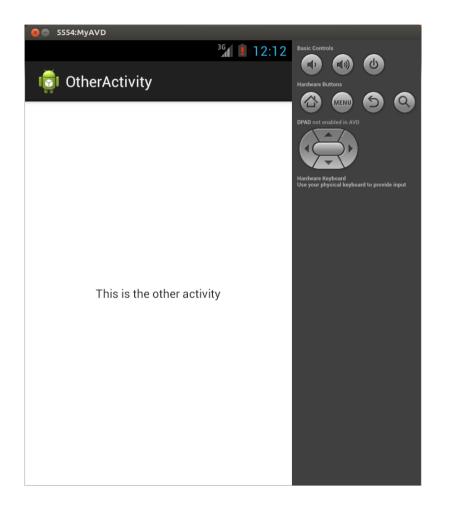

 Now you will use Activity lifecycle callbacks to count the number of times the main Activity is created, started, and resumed

#### See

http://developer.android.com/training/basics/activity-lifecycle/ for information on the lifecycle callbacks

 When the Activity is first loaded it will have been created, started, and resumed one time each

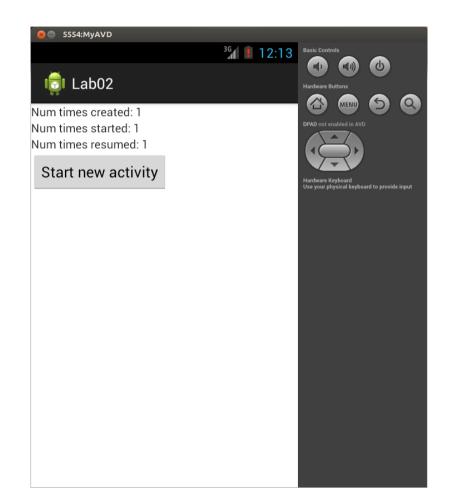

 Clicking the button to start a new activity will pause and stop the main Activity since the main Activity is completely covered

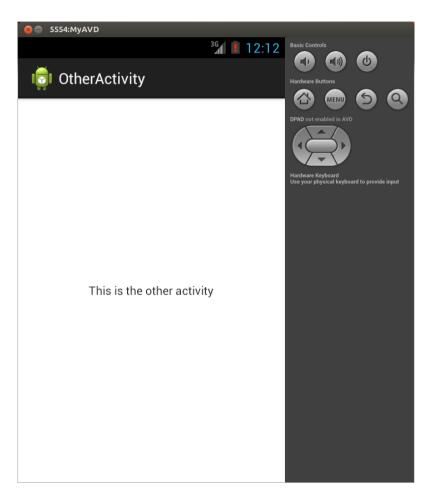

 Returning back to the main Activity will cause it to be started and resumed, but not created

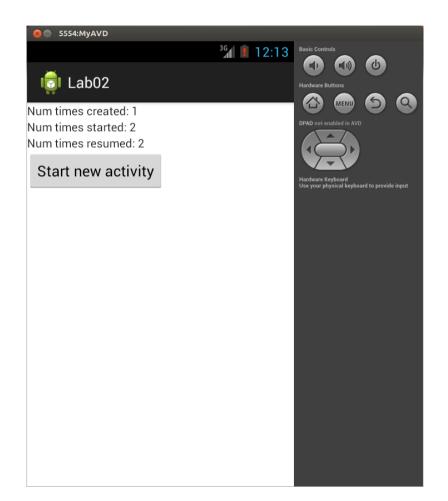

- Rotating will cause the main Activity to be created, started, and resumed
- The emulator can be rotated with numeric keypad 7 and 9 or ctrl-F12

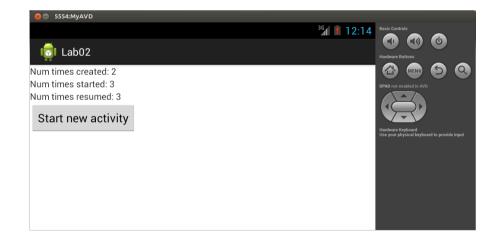

- To preserve the counts when the Activity is destroyed and created you will need to save them in a Bundle
- See "Recreating an Activity" at http://developer.android.com/training/basics/activity-lifecycle/ for information on storing and retrieving data with a Bundle

 Finally, note that you can gain access to widgets defined in the layout xml by calling findViewById, such as

> TextView textView1 = (TextView) findViewById(R.id.textView1); textView1.setText("foo");